## **Singpass Foreign User Account (SFA) for Foreign Individuals**

- 1. What is SFA?
	- 1.1. SFA is a Singpass account that allows foreign users to transact with selected government digital services in Singapore. This includes accessing eservices of the Public Trustee's Office.
- 2. Who is eligible to apply for SFA?
	- 2.1. Foreign individuals who do not have a Singapore Government-issued ID will be eligible to apply for a SFA. Examples of such individuals are:
		- 2.1.1. Singaporeans/Singapore PR who had renounced their Singapore citizenship/ Permanent Residence
		- 2.1.2. Fin Holders who have cancelled their work pass.

For more information on Singpass eligibility, please visit: www.singpass.gov.sg.

- 2.2. Please refer to the screen captures on 'How do I register for SFA with PTO' below for the application. The new SFA account has to be activated within 30 days from date of issuance. The account will be terminated if no action is taken.
- 3. How do I register for SFA?

Before you commence, please have the following information ready:

- 3.1. Your National ID Number (e.g. Malaysian IC, Residential Identity Card). If this is not available, you may use a Passport Number (The Passport must have a validity of 6 months or more)
- 3.2. A valid email address. Your SFA ID will be sent to this email address. Please ensure that you are able to access the email inbox before proceeding.

Once you are ready to apply:

3.3. Access PTO eServices via: [https://go.gov.sg/pto.](https://go.gov.sg/pto) Click on the hamburger button and select 'Register as Foreign Individual' option.

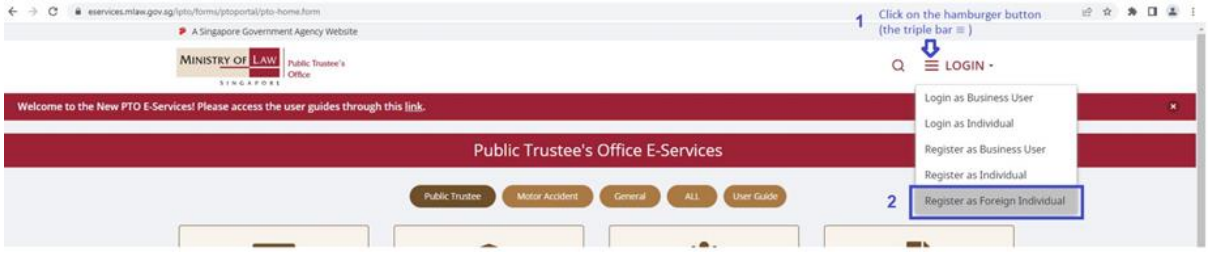

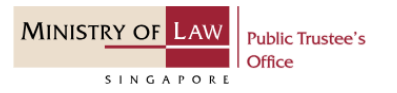

3.4. On the SFA Registration page, complete the SFA Registration form and click on the 'Register'

button.

will appear.

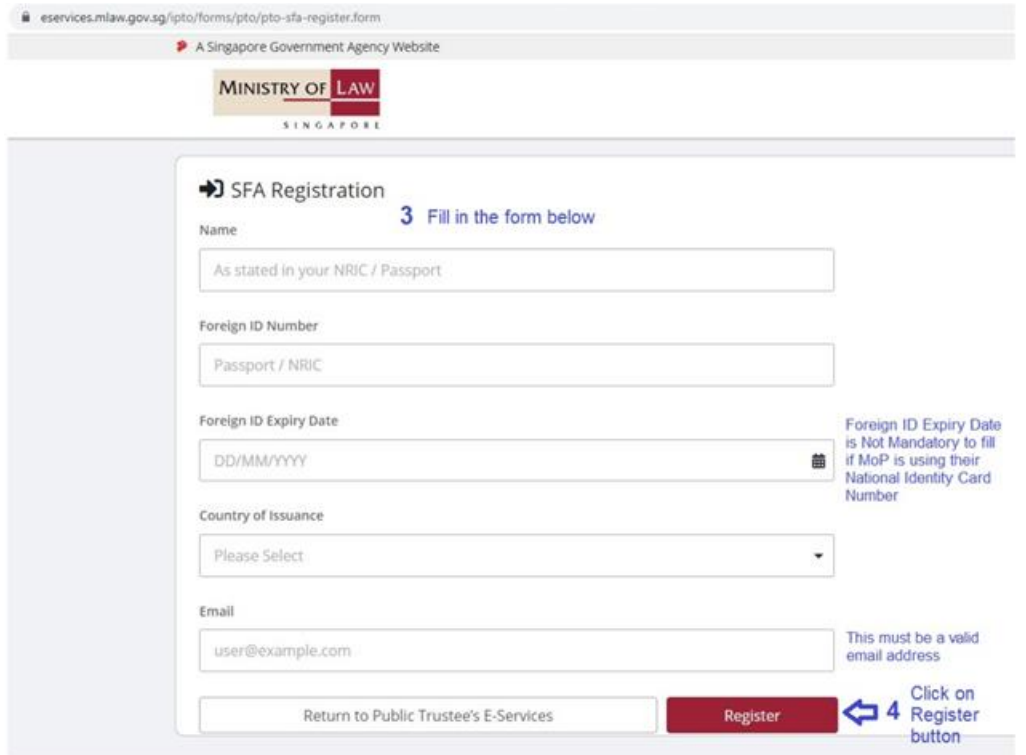

3.5. Once submitted, a note at the bottom of the screen "Record has been added successfully"

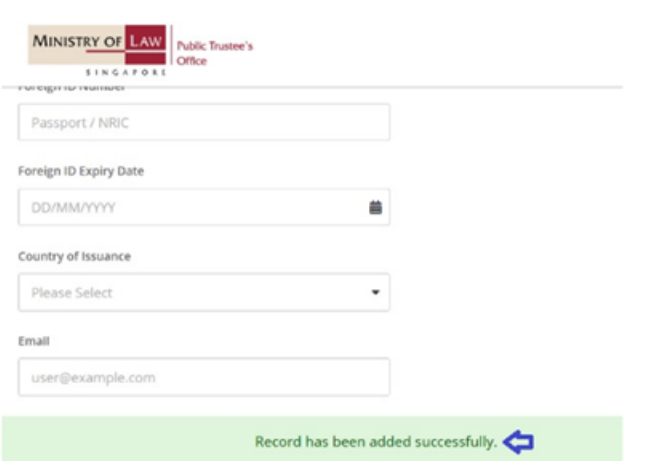

3.6. Once your SFA application is successful, you will receive an email from Singpass with the subject "Registration of Singpass Account (Foreign Users)" with the system generated SFA ID (e.g. Y1234567A)

Follow the steps in the email to complete the set up for Singpass account. Please note that the set up must be completed within the period stated in the email from Singpass.

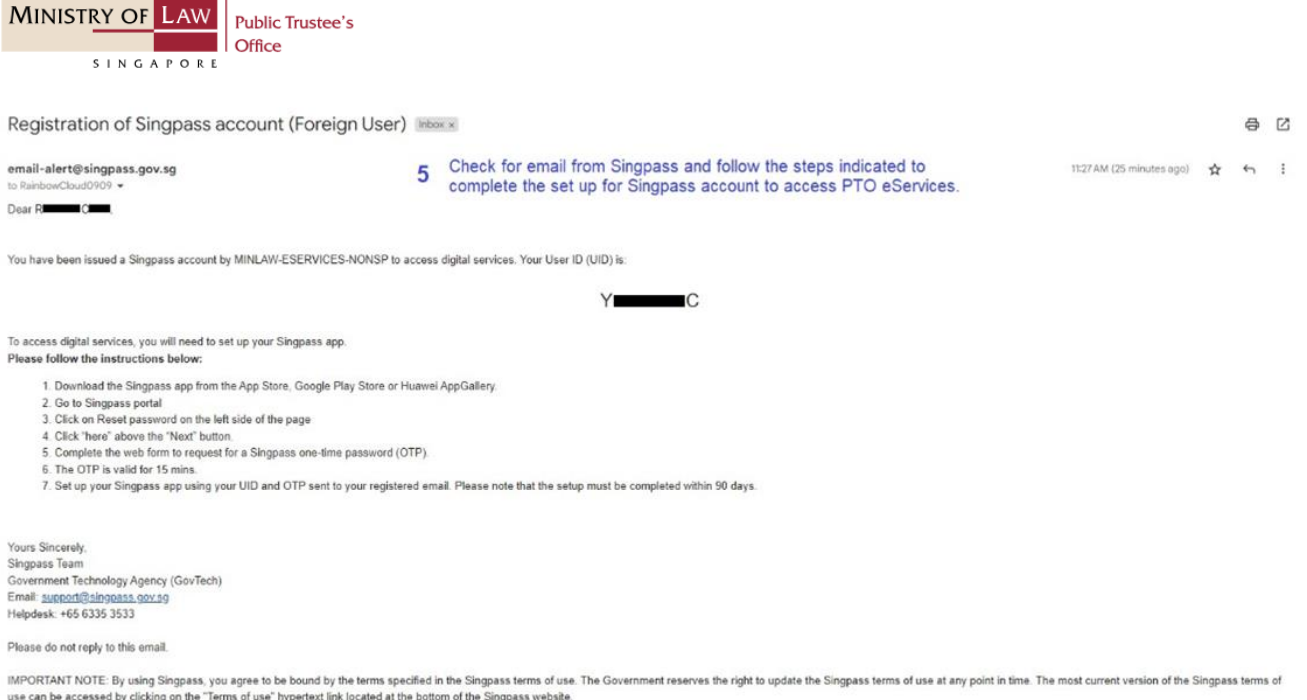

## 3.7. Once you have completed the steps and your Singpass account has been set up successfully, you may return to PTO's E-Service portal via [https://go.gov.sg/pto.](https://go.gov.sg/pto)

## 4. Possible Issues Faced

4.1. When submitting the SFA Registration, you may encounter a message indicating that an account already exists. This means that the same Foreign ID and email address was already used for the SFA registration. Please check the registered email address for the Singpass email in para 3.6 and follow the steps to set up the SFA account.

## 5. Possible Questions

5.1. What if I already have a SFA issued by another organization?

SFA can be issued by different SFA organisations (e.g. IRAS). SFA can only be used to access the digital services of the SFA organisation that had issued the account to you.

5.2. What if I already have a SFA issued by Minlaw's Insolvency Office?

SFA issued by Minlaw's Insolvency Office can be used to access the Public Trustee's Office eServices.